# **Testpassport***Q&A*

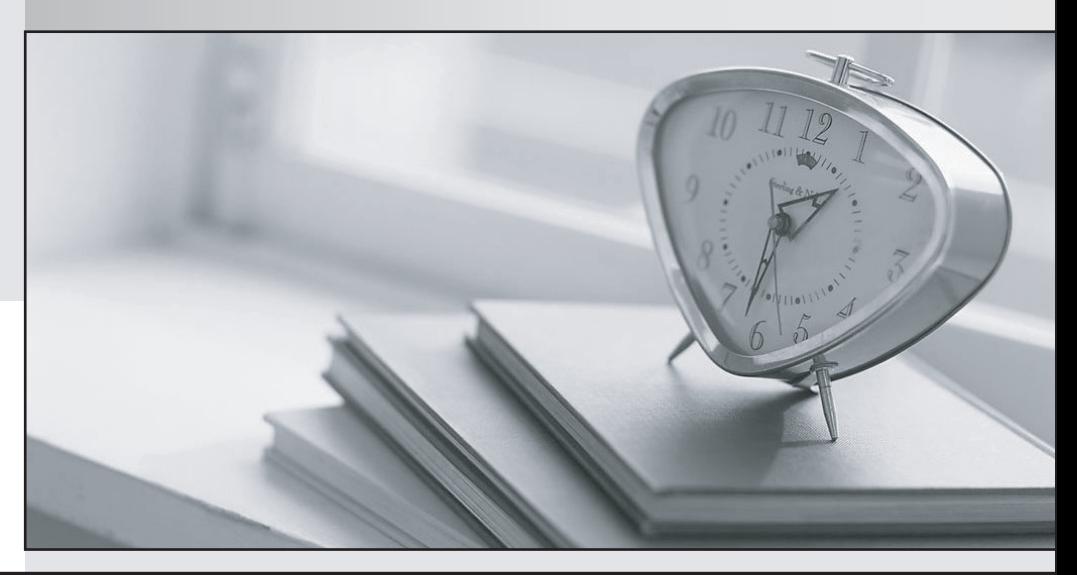

*Bessere Qualität Dienstleistungen! , bessere*

We offer free update service for one year Http://www.testpassport.ch

# **Exam** : **C\_C4HCX\_24**

### **Title** : SAP Certified Application Associate-Solution Architect for Customer Experience

## **Version** : DEMO

1.Which of the following are key features of SAP Customer Identity and Access Management within the scope of B2C? Note: There are 2 correct Answers to this question.

- A. Identity management
- B. Organizational management
- C. Authorization management
- D. Access management

#### **Answer:** A,D

2.What are some of the machine learning capabilities in SAP Service Cloud? Note: There are 2 correct Answers to this question.

- A. Warranty determination
- B. Customer identification
- C. Machine translation
- D. Ticket categorization

**Answer:** CD

3.You are performing the "Assess your integration strategy" step of the SAP Integration Solution Advisory Methodology.

Which of the following activities are included? Note: There are 2 correct Answers to this question

- A. Scope the integration domains
- B. Complete the SAP Integration Solution Advisory Methodology template
- C. Scope the integration use case patterns
- D. Map integration technologies.

**Answer:** A,C

4.Which dev space types are offered by SAP Business Application Studio? Note: There are 3 correct Answers to this question.

A. SAP ABAP

- B. Full-stack cloud application
- C. SAP Fiori
- D. SAP Workflow
- E. SAP HANA native application

**Answer:** B,C,E

5.You notice message processing has failed in your SAP Cloud Integration tenant and the error text suggests the issue is related to inbound message payload.

What actions would you perform in the SAP Cloud Integration Operations view?

A. Choose the Manage Integration Content tile, select the iFlow in question, set the log level to trace, and request that the consumer resend the message

B. Choose the All Integrations Flows - Completed Messages tile, find the message in question, and inspect the log for errors

C. Choose the Connectivity Tests tile, go to the TLS tab, and send a test request to the target system.

D. Choose the All Integration Flows - Retry Messages tile, find the failed message, and restart the message processing

**Answer:** A